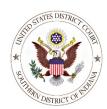

#### U. S. District Court, Southern District of Indiana

Case Management/Electronic Case Filing System

# **Electronic Civil Case Opening Check List**

(Updated 1/11/2022)

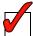

### 1. Prepare all necessary documents:

- The initiating document, appearance and subsequent filings should not be converted to PDF until after PART I of the case opening process is complete and a case number has been provided by CM/ECF.
- Documents typically filed in a new case are listed below.
  - o Initiating Document (e.g., Complaint or Notice of Removal) and attachments
    - Exhibits (each exhibit should be a separate PDF file and may be scanned, if necessary)
    - State Court Record (for removals must the state court docket sheet, all pleadings, motions, orders, and all other filings, organized in chronological order by the state court filing date as a single PDF document). See <u>Local Rule 81-2</u>.
    - Proposed Summons (for complaints, if applicable)
  - o Notice of Lawsuit and Request for Waiver of Service
  - o Notice of Appearance (an appearance must be filed separately for each attorney)
  - o Corporate Disclosure Statement (must be filed on behalf of any non-governmental party)

|    | o Motion to Proceed Without Prepayment of Fees (in forma pauperis)                                                                                                    |
|----|----------------------------------------------------------------------------------------------------|
| 2. | Login with the proper ECF account/password:                                                                                                    |
|    | <ul> <li>Use the login belonging to the attorney who signed the filing in accordance with Fed. R. Civ.<br/>P. 5(d)(3)(C).</li> </ul>                                                                                                    |
| 3. | Verify the necessary financial account numbers for payment of the filing fee:                                                                                                    |
|    | <ul> <li>The filing fee must be paid using one of the following options:         <ul> <li>Pay with ACH (checking or savings account) routing number and account number</li> <li>Pay with credit card (with expiration date and 3-digit security code)</li> </ul> </li> <li>NOTE: The filing fee is not required when filing a new case on behalf of the United States or with a Motion to Proceed Without Prepayment of Fees (<i>in forma pauperis</i>).</li> </ul> |
| 4. | Review the Electronic Civil Case Opening Instructions:                                                                                                    |
|    | <ul> <li>Review a copy of the <u>Electronic Civil Case Opening Instructions</u> and consult them regularly<br/>during the case opening process. Do <u>not</u> proceed without the written instructions.</li> </ul>                                                                                                    |
| 5. | Complete PART I of the Electronic Civil Case Opening Process                                                                                                    |
|    |                                                                                                    |
| 6. | Review Case Initiating Document (Complaint or Notice of Removal) for the following:                                                                                                    |
|    | ■ The caption reflects the appropriate party names, document title and division (Indianapolis, Terre                                                                                                    |

- Haute, Evansville or New Albany)
- The cause number has been added to the caption (a cause number is assigned by CM/ECF after completion of PART I of the case opening process)
- Personal identifiers have been redacted in accordance with Fed. R. Civ. P. 5.2
- Signed in accordance with Fed. R. Civ. P. 5(d)(3)(C). (see <u>Local Rule 5-7</u>)
- Each document has been converted to PDF from a word processing program (not scanned)

## **Complete PART II of the Electronic Case Opening Process**

#### **IMPORTANT:**

Questions about Electronic Civil Case Opening may be directed to the Clerk's Office at (317) 229-3700